## **Mensagem de erro: Registro filho obrigatório não informado., no registro 1010 do SPED Fiscal.**

Esta documentação aplica-se apenas à versão 23 do WinThor, a qual a PC Sistemas oferece suporte. Para atualizar o WinThor [clique aqui.](http://tdn.totvs.com/pages/viewpage.action?pageId=128682791) ⊗

Quando for apresentada a seguinte mensagem de erro: **Registro filho obrigatório não informado, no registro 1010 do SPED Fiscal.**, siga os procedimentos abaixo:

1) Acesse a rotina **1097** - Geração Arquivo Livro Fiscal Eletrônico, marque a opção **Geração do arquivo SPED Fiscal** e clique **Avançar**;

2) Clique **Definir Filtros**, selecione a aba **Opções** e marque a opção **Gerar obrigatoriedade de Registros do Bloco 1 (Registro 1010)**;

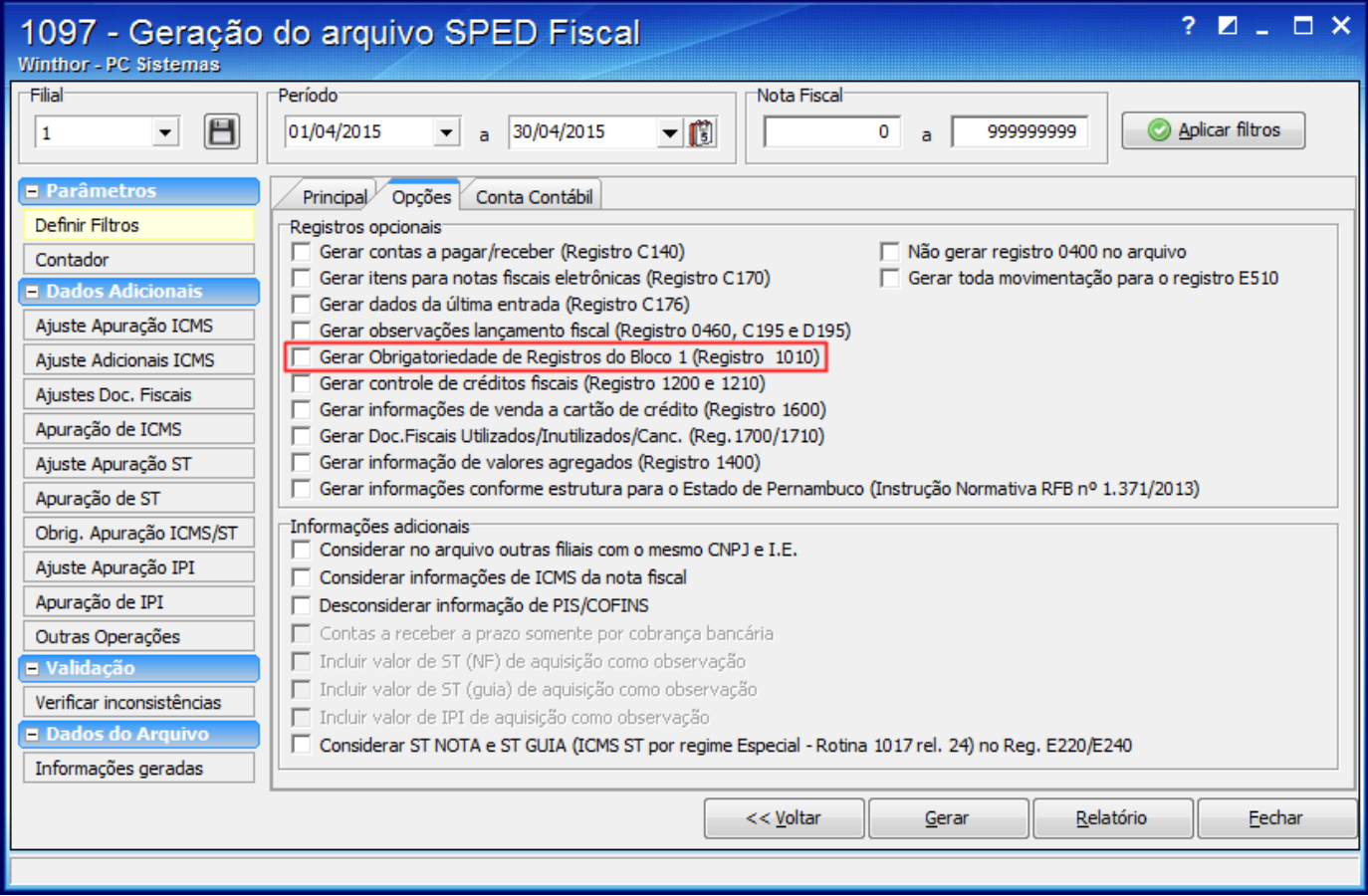